# BANCA ELECTRÓNICA 3.0

# Recupero de USUARIO y CLAVE

# **AÑOS Julic**

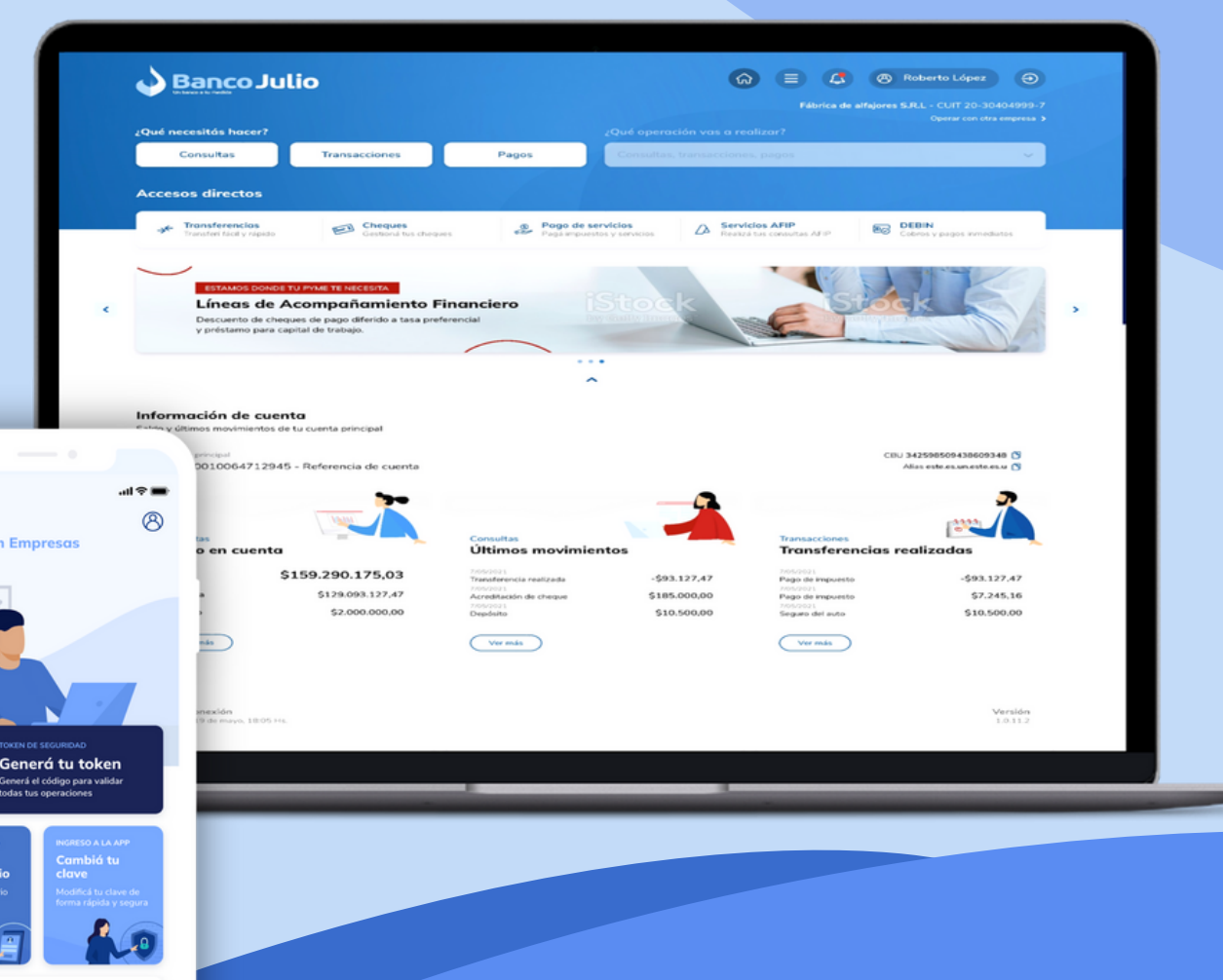

comunicate con el soj<br>Redlink S.A al 5555-

# **En este instructivo te mostramos como:**

- Recordar tu usuario en caso de que lo hayas olvidado.
- Generar una nueva clave de ingreso en caso de que la hayas olvidado o bloqueado.

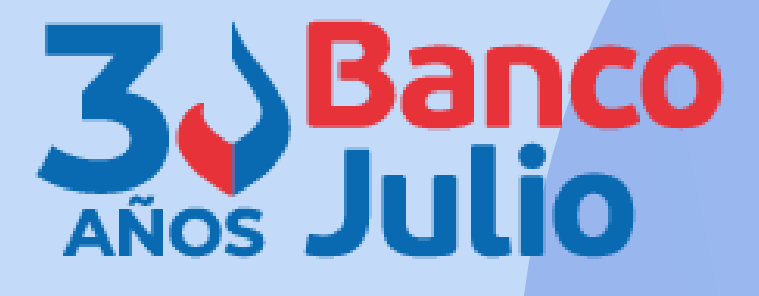

Seleccioná la opción **RECUPERAR USUARIO.**

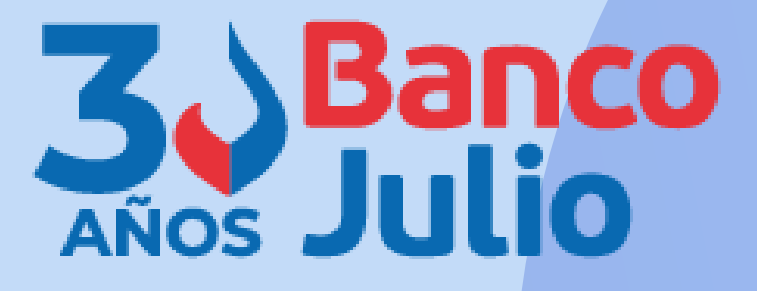

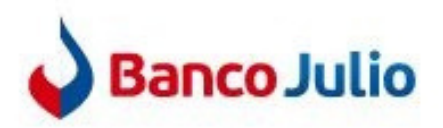

#### Ingresá tus datos para comenzar a operar

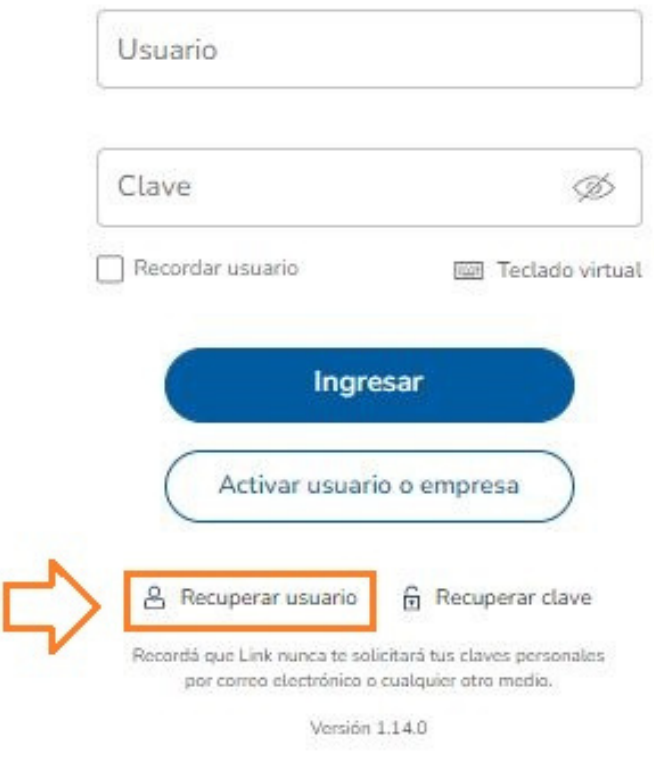

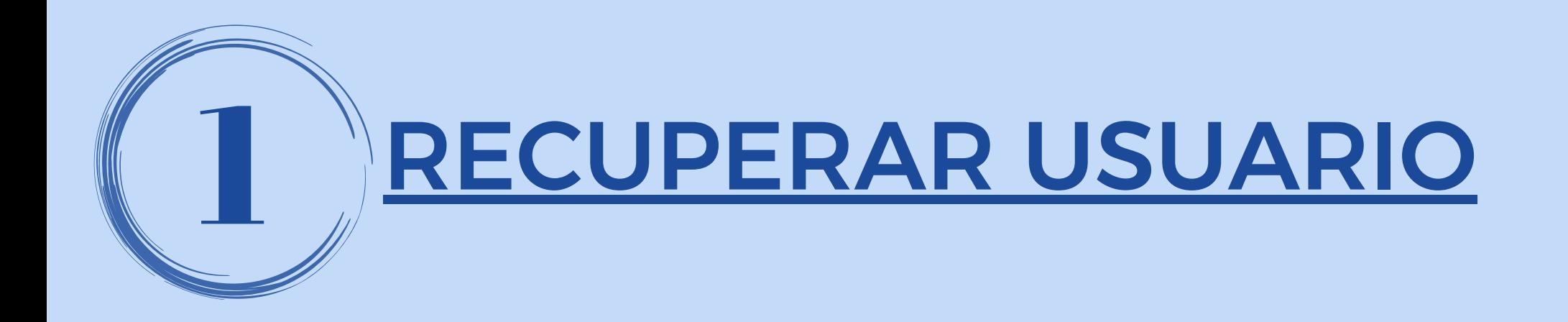

En caso que hayas olvidado tu usuario, podrás recuperarlo desde Banca Electrónica con tu TOKEN.

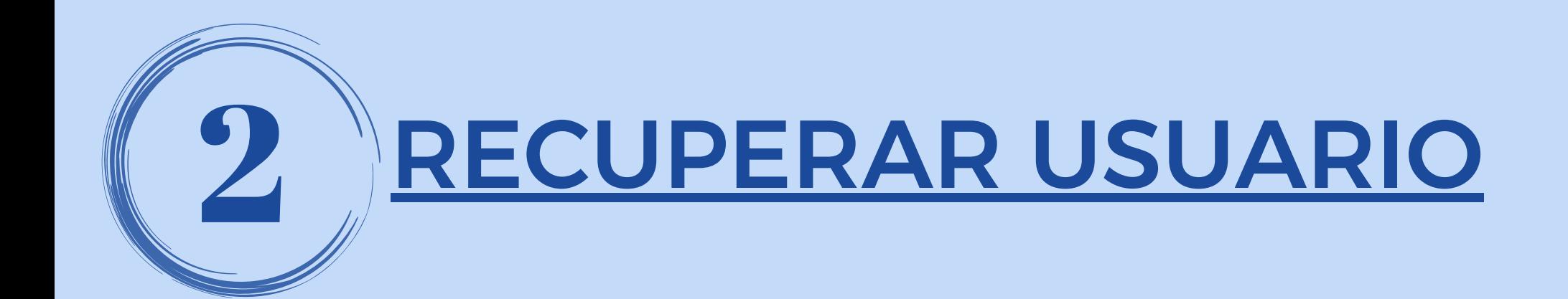

## Completá los siguientes datos:

- · CUIT de la empresa
- · CUIT/CUIL propio

Presioná CONTINUAR.

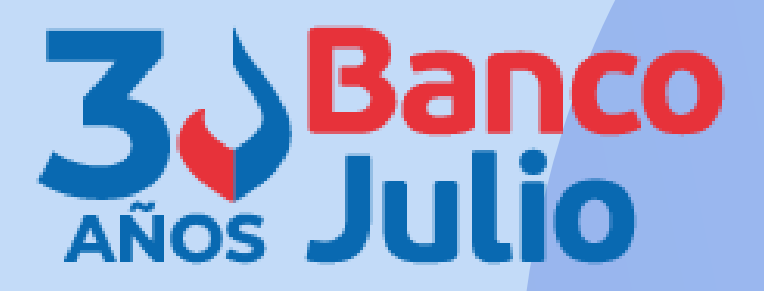

#### Recuperar usuario

Cargá tus datos y creá una nueva clave para ingresar. Esta operación requiere de segundo factor de autenticación activo.

#### Ingresá tus datos

Si operás con más de una empresa podrás ingresar con cualquier CUIT asociado.

CUIT de la empresa

CUIT/CUIL/CDI del usuario

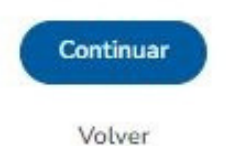

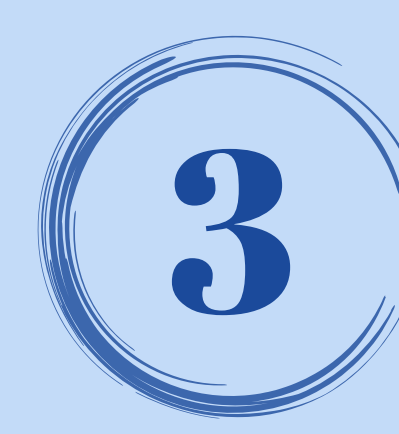

# RECUPERAR USUARIO

### Para confirmar la operación, deberás ingresar el TOKEN generado desde la App

# "Link Token Empresas 3.0"

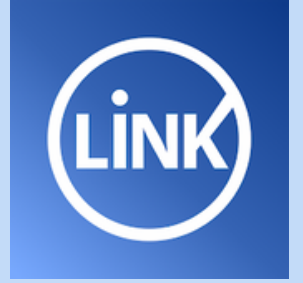

## Presioná ACEPTAR.

### **Confirmar operación**

Confirmá la operación ingresando el código generado en la app Link Token Empresas  $3.0$ 

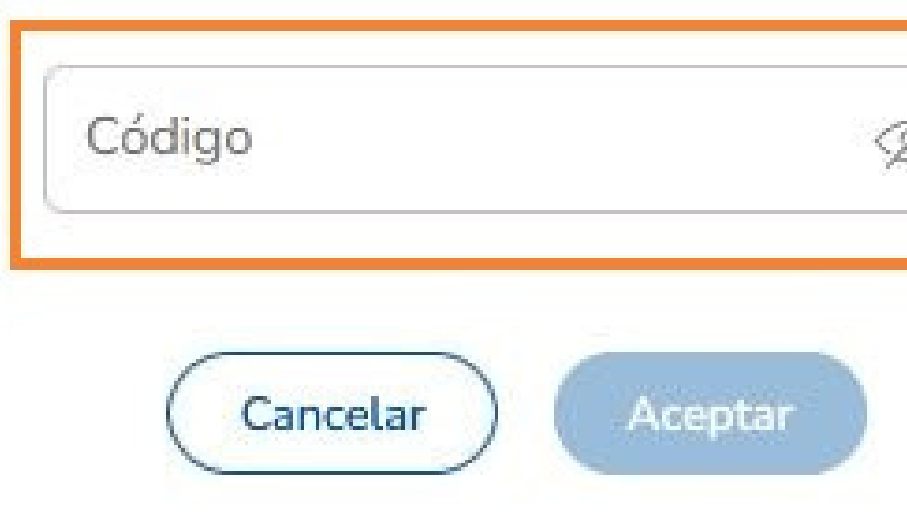

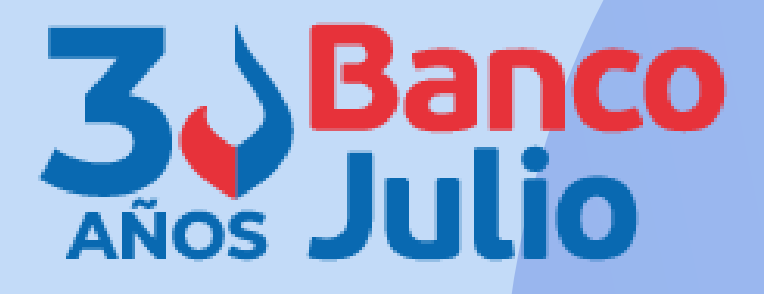

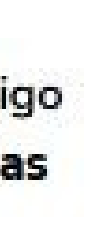

 $\times$ 

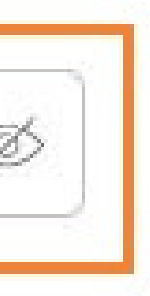

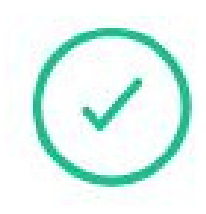

#### **Usuario recuperado**

Enviamos tu usuario a tu email m\*\*\*\*\*\*u@bancojulio.com.ar. Si no lo encontrás, revisá tu correo no deseado.

No lo recibí, generar uno nuevamente

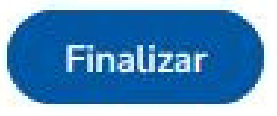

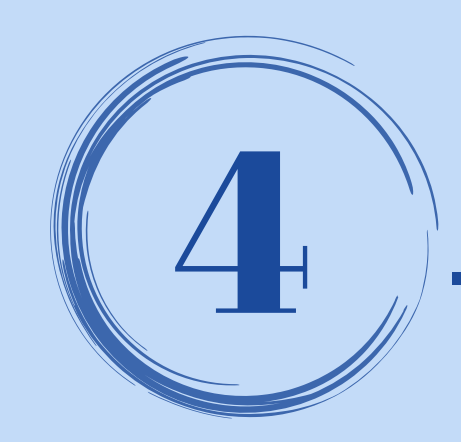

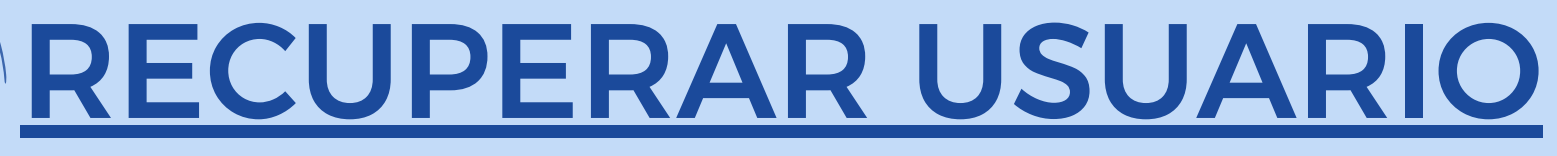

Recibirás a la casilla de correo declarada ante el Banco, un email con tu usuario.

**Importante:** el "usuario" que recibirás por email será todo en minúscula dado que Banca Electrónica no distingue entre mayúsculas y minúsculas.

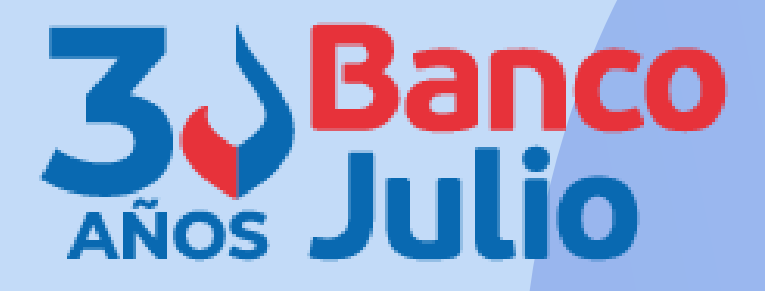

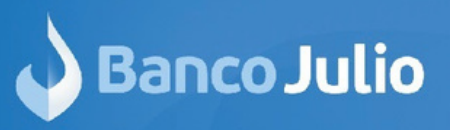

#### **Recuperaste** tu usuario

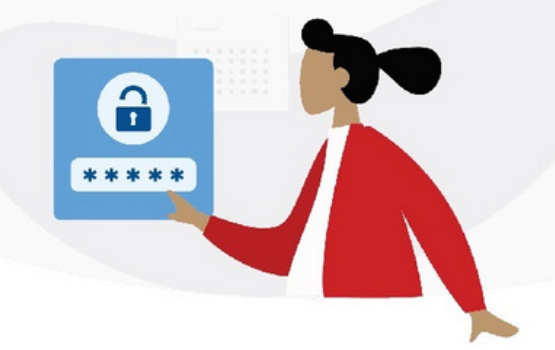

#### **IHola JUAN CARLOS PERALTA!**

Recuperaste tu usuario con éxito. Tu nuevo usuario es:

#### jucape21

Si no realizaste esta operación, comunicate con nosotros al (011) 4317-1400 de lunes a viernes de 09 a 18 hs. o contactanos a la casilla bee@at.redlink.com.ar

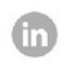

Contacto sugerenciasyreclamos@bancojulio.com.ar

IMPORTANTE. Recordá que esta entidad no envía correos electrónicos ni realiza llamados telefónicos para solicitar cambio o confirmación de datos personales (número de cuenta, nombre de usuario, clave de acceso). Red Link S.A. en ningun caso se comunicará con vos requiriéndote este tipo de información

# **LISTO!!**

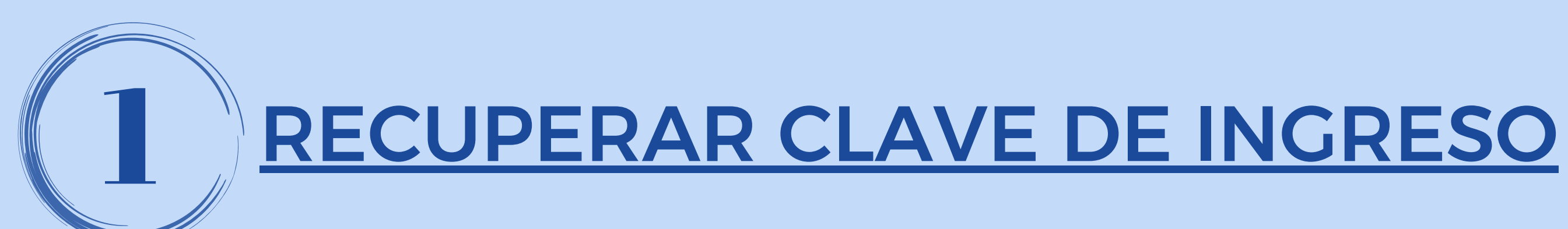

En caso que hayas olvidado o bloqueado tu clave de acceso, desde Banca Electrónica podrás generar una nueva con tu TOKEN.

Seleccioná la opción **RECUPERAR CLAVE.**

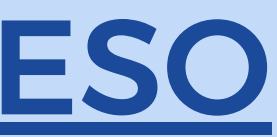

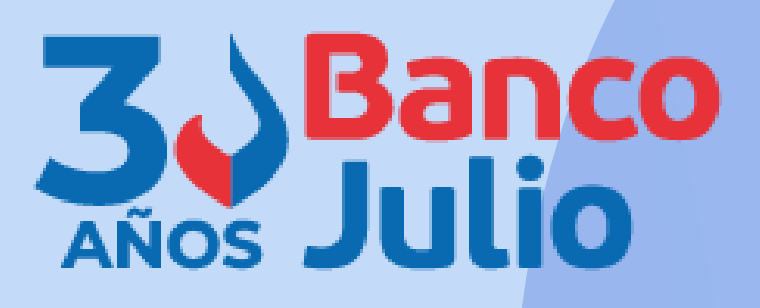

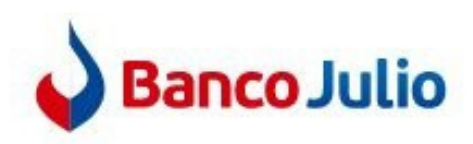

#### Ingresá tus datos para comenzar a operar

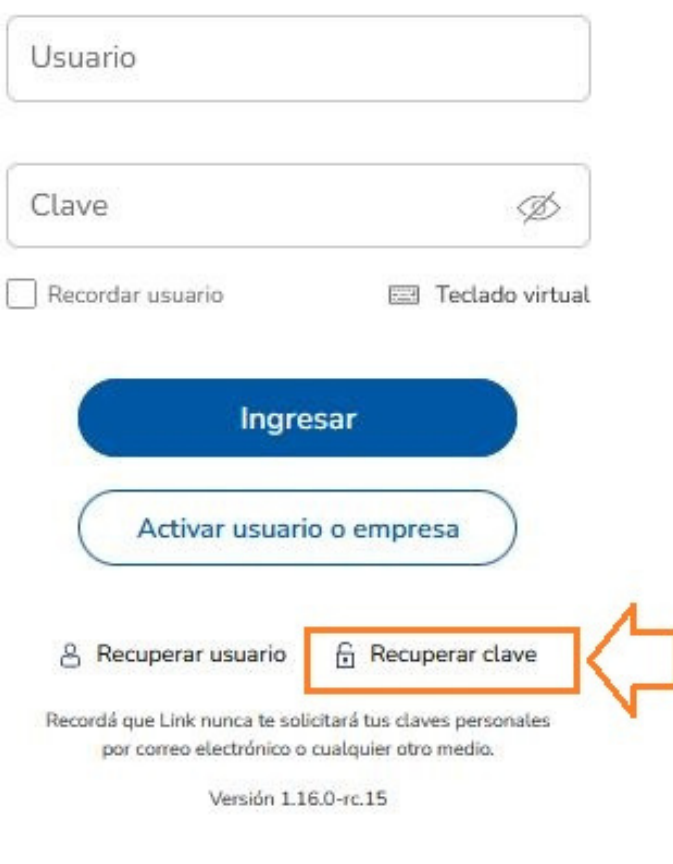

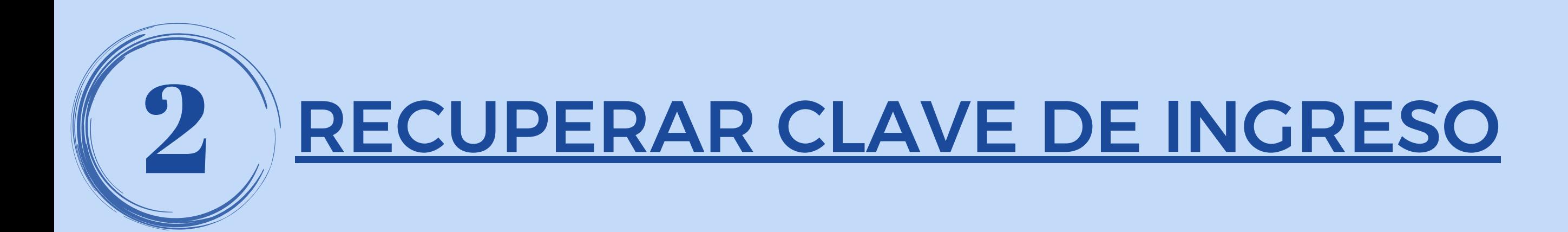

# Completá los siguientes datos:

- · CUIT de la empresa
- · CUIT/CUIL propio
- · Usuario

Presioná CONTINUAR.

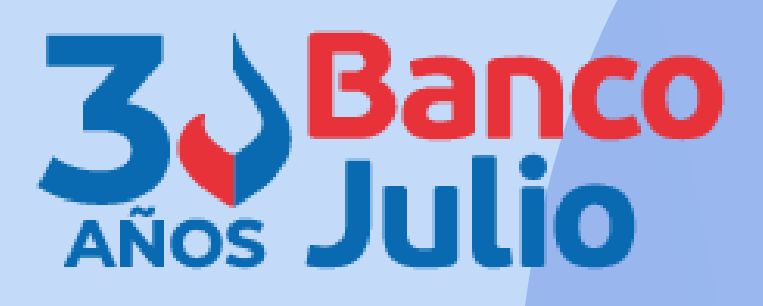

#### Recuperar clave

Cargá tus datos y creá una nueva clave para ingresar. Esta operación requiere de segundo factor de autenticación activo.

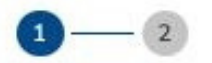

#### Ingresá tus datos

Si operás con más de una empresa podrás ingresar con cualquier CUIT asociado.

CUIT de la empresa

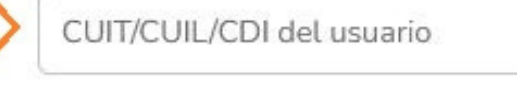

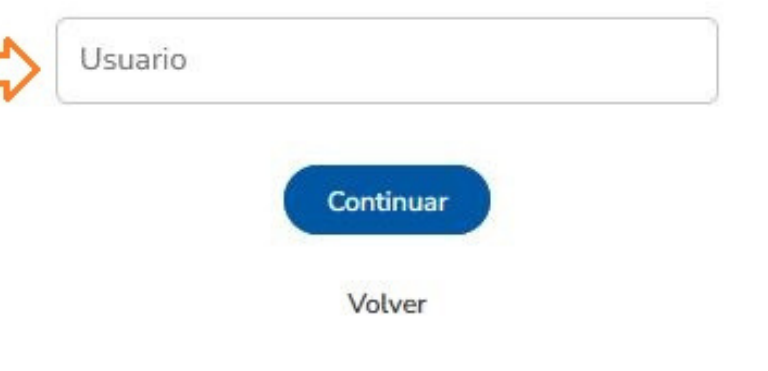

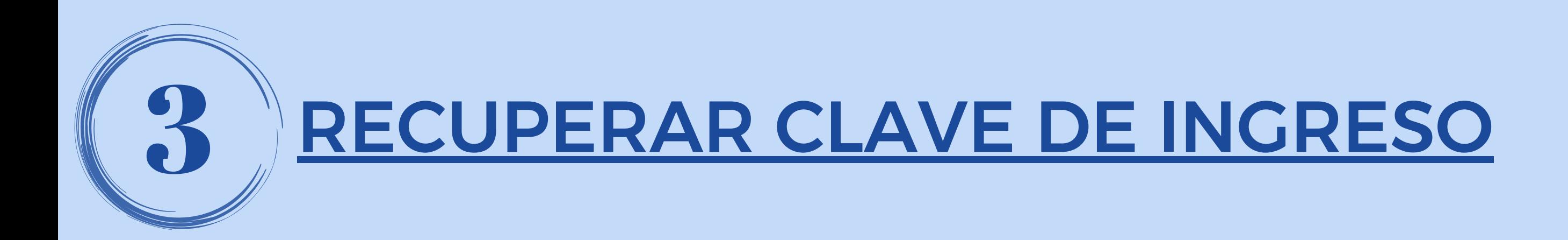

Generá una nueva clave que deberá contener:

- entre 6 y 30 caracteres
- · 2 mayúsculas y 2 minúsculas
- · 1 número
- 1 caracter especial (!#\$/= -.+\*&@?;;)

Presioná FINALIZAR.

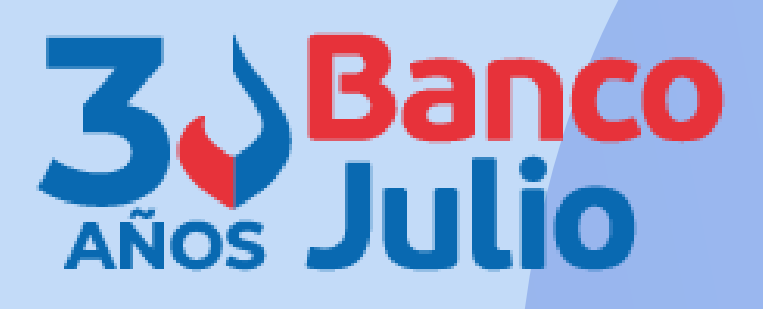

#### **Recuperar clave**

Cargá tus datos y creá una nueva clave para ingresar. Esta operación requiere de segundo factor de autenticación activo.

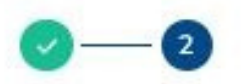

#### Creá una nueva clave

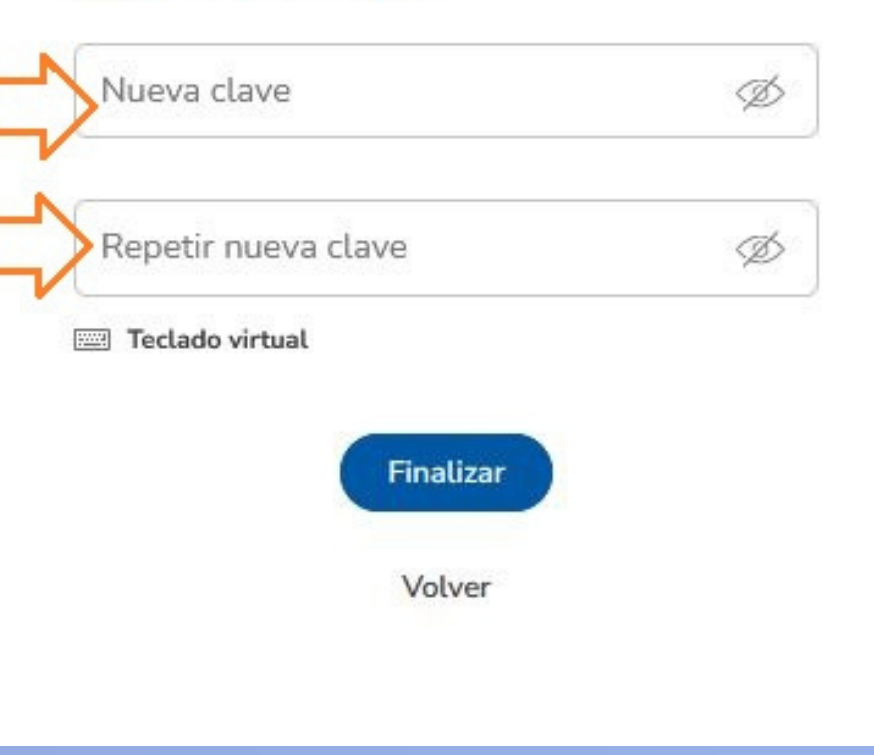

# RECUPERAR CLAVE DE INGRESO

### Para confirmar la operación, deberás ingresar el TOKEN generado desde la App

# "Link Token Empresas 3.0"

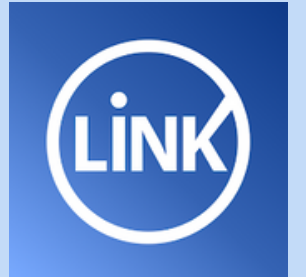

### Presioná ACEPTAR.

### **Confirmar operación**

Confirmá la operación ingresando el código generado en la app Link Token Empresas  $3.0$ 

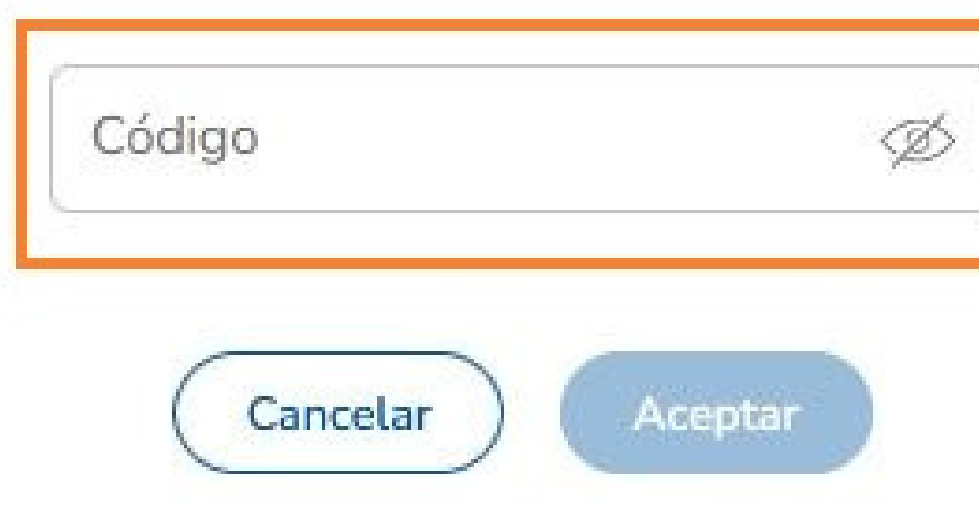

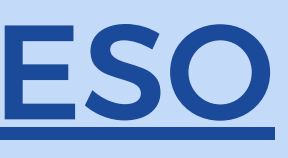

 $\times$ 

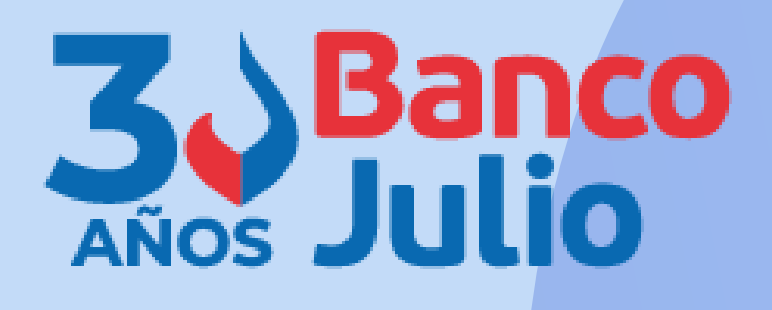

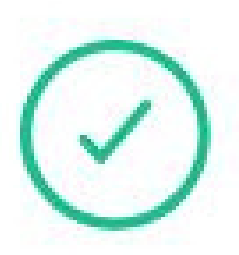

### Clave cambiada con éxito

Te enviamos la confirmación a tu email m\*\*\*\*\*\*u@bancojulio.com.ar.

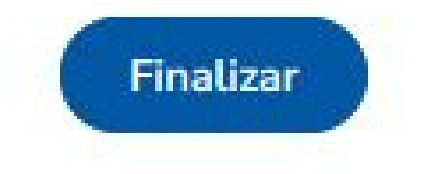

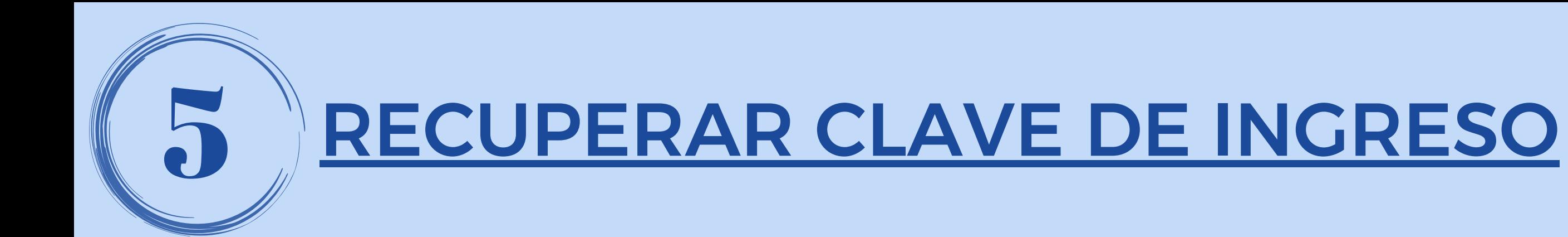

Recibirás a la casilla de correo declarada ante el Banco, un email que confirmará el cambio de clave.

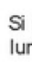

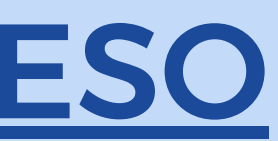

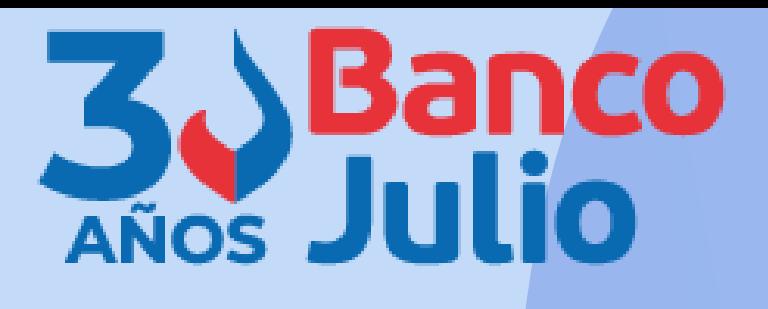

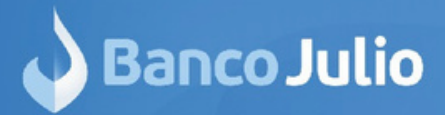

#### **Recuperaste** tu Clave

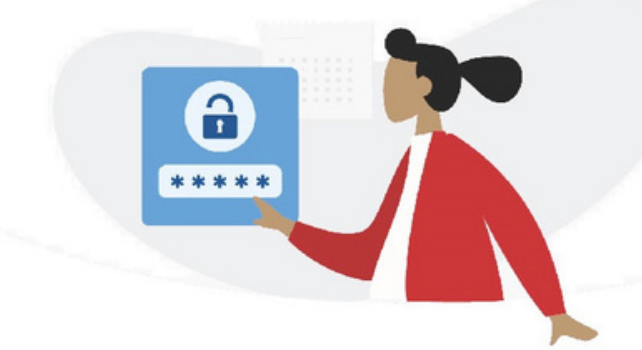

#### **iHola JUAN CARLOS PERALTA!**

Recuperaste tu clave con éxito. Ya podés comenzar a operar.

Si no realizaste esta operación, comunicate con nosotros al (011) 4317-1400 de lunes a viernes de 09 a 18 hs. o contactanos a la casilla bee@at.redlink.com.ar

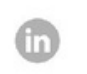

Contacto sugerenciasyreclamos@bancojulio.com.ar

IMPORTANTE. Recordá que esta entidad no envía correos electrónicos ni realiza llamados telefónicos para solicitar cambio o confirmación de datos personales (número de cuenta, nombre de usuario, clave de acceso). Red Link S.A. en ningun caso se comunicará con vos requiriéndote este tipo de información.

# **LISTO!!**

0351-5262288

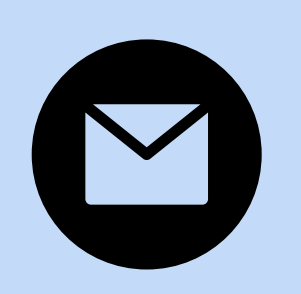

bancaelectronica@bancojulio.com.ar

# CENTRO DE ATENCION EXCLUSIVA

# **Contactate de Lunes a Viernes de 9 a 18 hs:**

En caso de gestionar reclamos por e-mail, envianos: cuit de la empresa, razón social, cuit del usuario (operador o firmante), descripción del reclamo/pedido, pantalla de error de la Banca Electrónica.

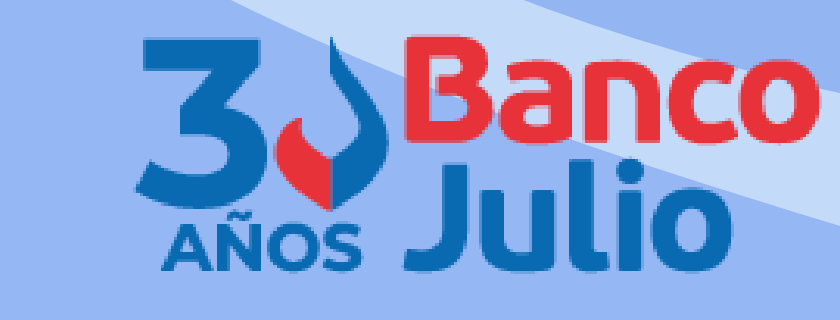

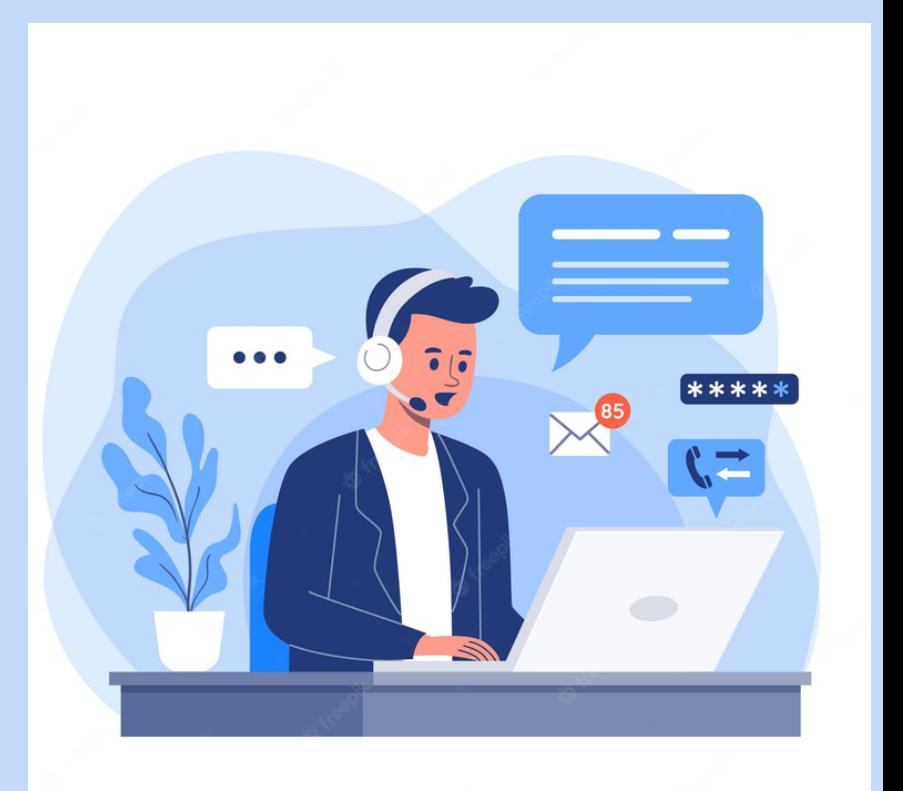